Don't know your advisor's name? Check the Advising page in **BHCCselfservice**. Step 1: Sign into your account.

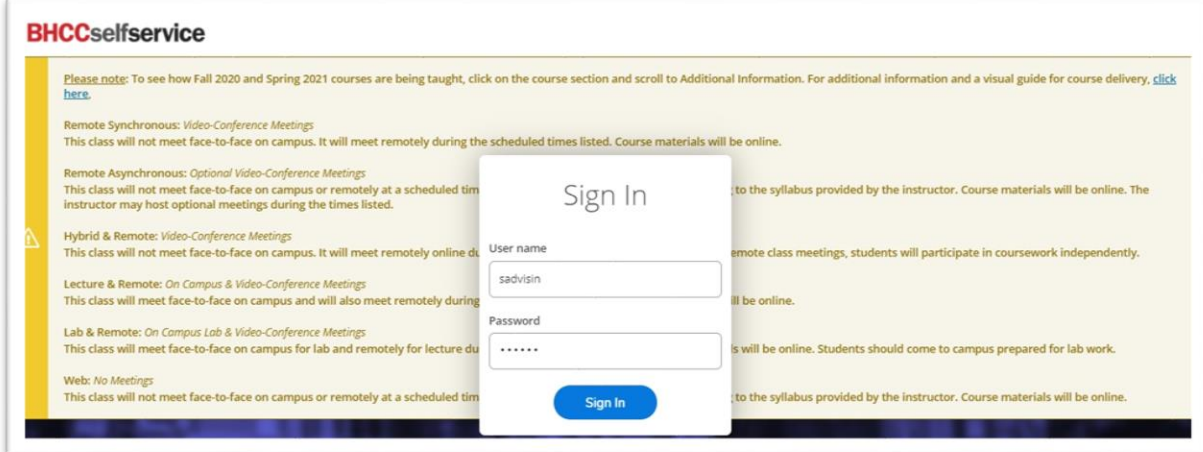

## Step 2: Select "Student Planning".

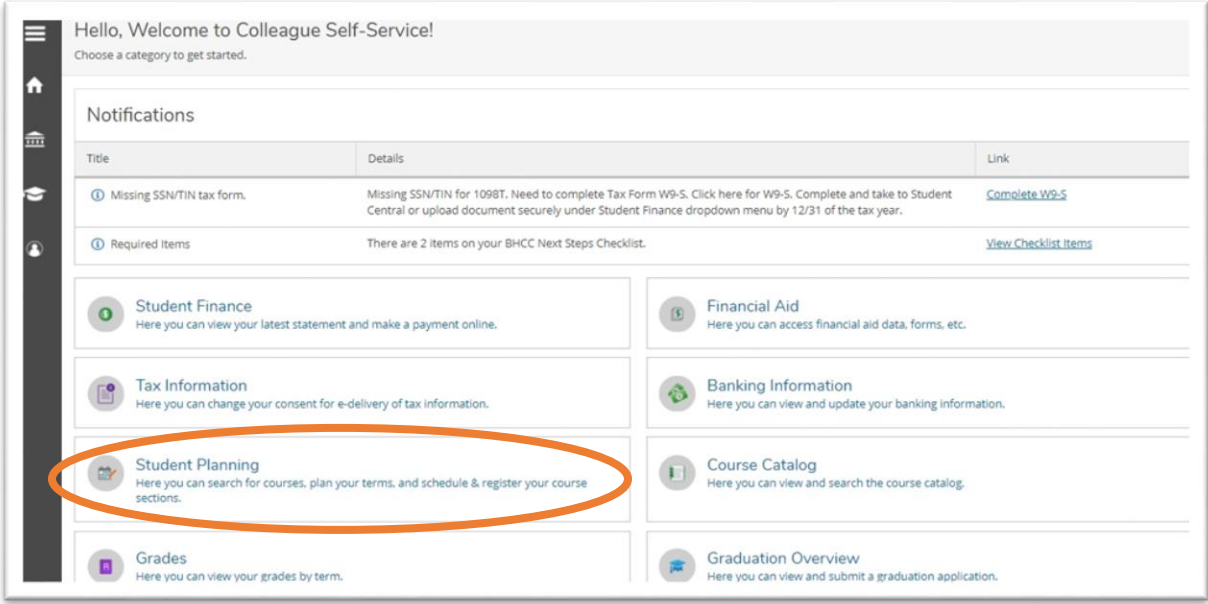

## Step 3: Select "Go to Plan & Schedule".

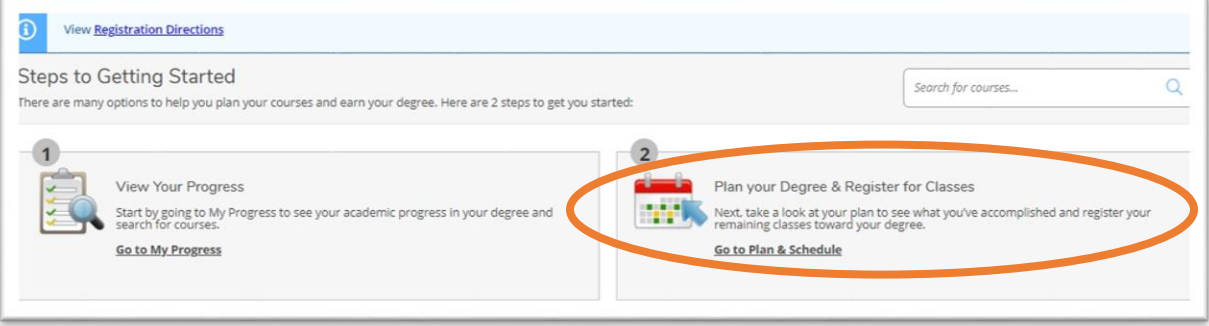

## Step 4: Select "Advising".

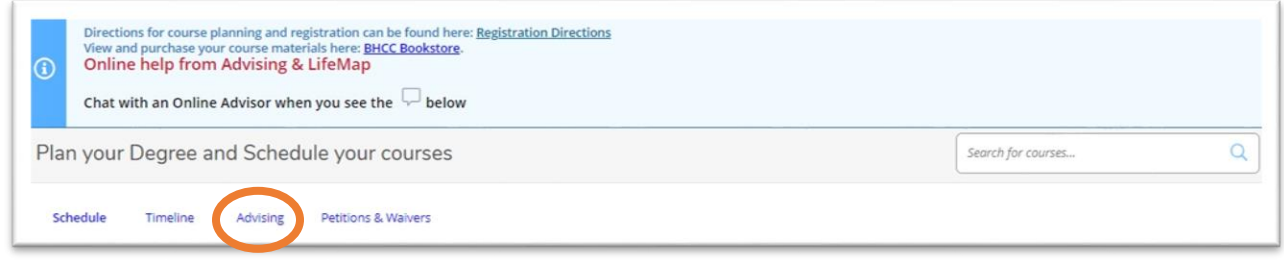

On this page you can find your advisor's name and see any notes that may have been left by an advisor or a financial aid counselor. *\*Students should email their advisors rather than leaving notes for them here or requesting a review.*

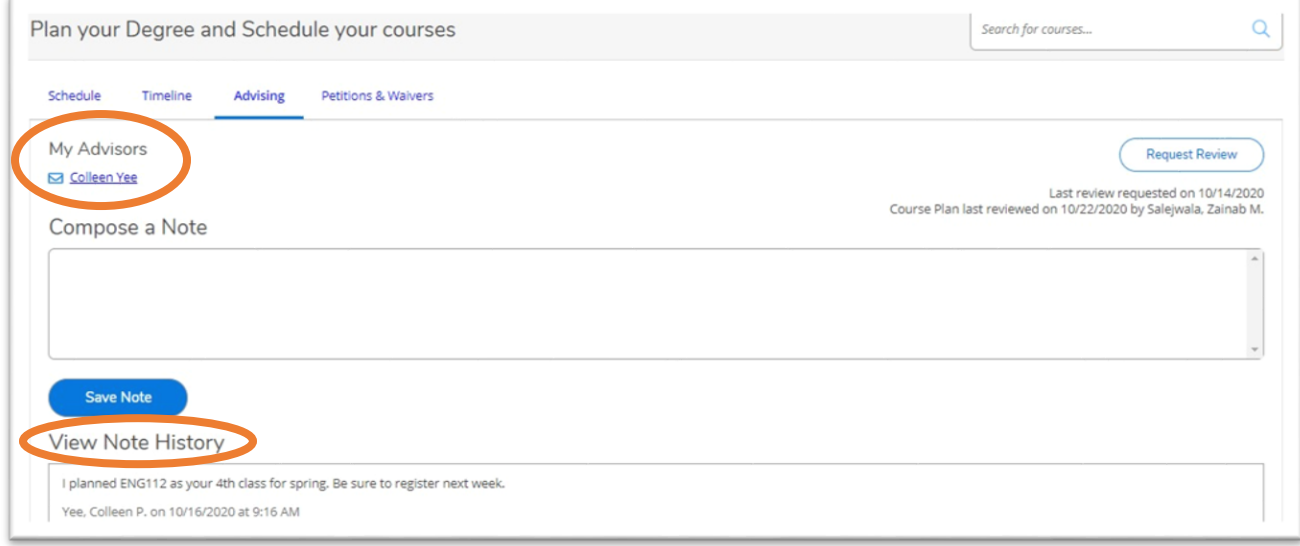

If you do not have an advisor listed or are not sure if you need to contact your assigned advisor for an issue, please use the chat option to speak with an Advising & LifeMap advisor.

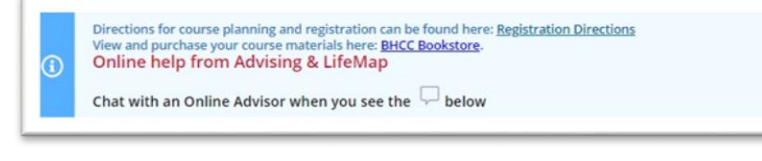

Advising & LifeMap Chat Hours: Monday-Thursday, 9 a.m. – 7 p.m. Friday  $12 - 4$  p.m.